[back to Project](https://confluence.cornell.edu/display/exhibits/CUL+Online+Exhibits+Home)

#### **Table of Contents**

- [ACTION ITEMS:](#page-0-0)
- [Agenda](#page-0-1)
- [Meeting Materials](#page-0-2)
- [Notes](#page-0-3)
	- $\circ$  [Solr](#page-0-4)
	- <sup>o</sup> [Database](#page-0-5)
	- <sup>o</sup> [Data \(uploaded items\)](#page-0-6)

# <span id="page-0-0"></span>ACTION ITEMS:

- Greg & Lynette will explore how to copy solr core from current production to AWS stg (prereq: stable stg)
- Lynette create a dump of current database
- Greg copy and import dump to AWS-stg database
- Lynette update app to support s3
- Greg copy public/uploads/spotlight to s3

# <span id="page-0-1"></span>Agenda

- Solr
- Database
- Data (uploaded items)

# <span id="page-0-2"></span>Meeting Materials

• [Project Page](#)

# <span id="page-0-3"></span>**Notes**

## <span id="page-0-4"></span>**Solr**

- Attempt 1: try copying the v6 core and plopping it into the v7 solr (Greg will do this.)
- Attempt 2: run reindex everything (Lynette)
- Attempt 3: create a migration script (Lynette)

Reference: [Importing Solr Cores from One Old Solr to Another](https://serverfault.com/questions/836424/importing-solr-cores-from-one-old-solr-to-another)

# <span id="page-0-5"></span>**Database**

- database dump and import (Greg will do this.)
	- [mysqldump](https://stackoverflow.com/questions/13484667/downloading-mysql-dump-from-command-line)
	- <sup>o</sup> [mysql import](https://stackoverflow.com/questions/17666249/how-to-import-an-sql-file-using-the-command-line-in-mysql)

Process documented: [Porting Database from Current Production to AWS](https://confluence.cornell.edu/display/~elr37/Exhibits+-+scratch+pad#Exhibits-scratchpad-PortingdatabasefromcurrentproductiontoAWS)

# <span id="page-0-6"></span>**Data (uploaded items)**

- reconfigure spotlight to store all data currently in public/uploads/spotlight in s3 (Lynette)
- copy data from current production to s3 (Greg will do this.)

public/uploads/spotlight/...

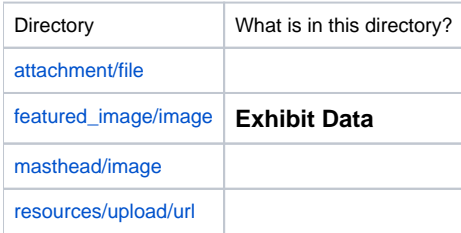

## **Target:** s3

Sysopts defines path and credentials in AWS config parameters.

#### **Access:**

- Carrierwave
- Carrierwave-s3 gem

**Question:** How to configure location of these files in the app?

Documented in Best Practices for Rails app using Elasticbeanstalk - [Setting up s3 data](https://confluence.cornell.edu/display/dlitsys/Best+Practices+for+Rails+app+using+Elasticbeanstalk#BestPracticesforRailsappusingElasticbeanstalk-Settingups3data) section

## **Attendees**

- Lynette Rayle
- Jenn Colt
- Melissa Wallace
- Greg Delisle

#### **Absent**